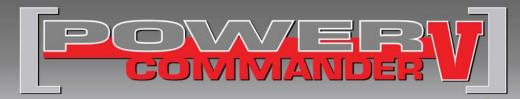

## 2014-2016 Arctic Cat Wildcat Trail Fuel and Ignition Controller

Installation Instructions

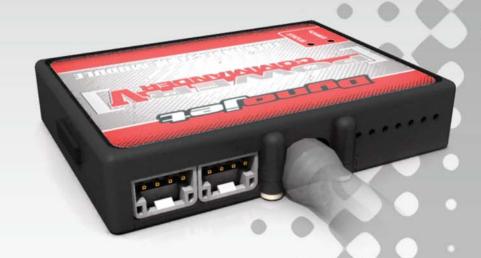

#### **PARTS LIST**

- 1 Power Commander
- 1 USB Cable
- 1 Installation Guide
- 2 Power Commander Decals
- 2 Dynojet Decals
- 2 Velcro Strips
- Alcohol Swab
- 1 O2 Optimizer

## THE IGNITION MUST BE TURNED OFF BEFORE INSTALLATION!

YOU CAN ALSO DOWNLOAD THE POWER COMMANDER SOFTWARE AND LATEST MAPS FROM OUR WEB SITE AT: www.powercommander.com

## PLEASE READ ALL DIRECTIONS BEFORE STARTING INSTALLATION

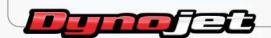

2191 Mendenhall Drive North Las Vegas, NV 89081 (800) 992-4993 www.powercommander.com

# POWER COMMANDER V INPUT ACCESSORY GUIDE

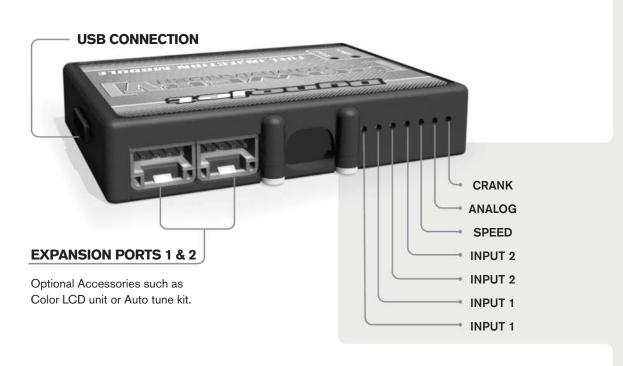

#### Wire connections:

- 1. Remove the rubber plug on the backside of the unit and loosen the screw for the corresponding input.
- 2. Using a 22-24 gauge wire, strip about 10mm from its end.
- 3. Push the wire into the hole of the PCV until it stops and then tighten the screw.
- 4. Make sure to reinstall the rubber plug.

**Note:** If you tin the wires with solder it will make inserting them easier.

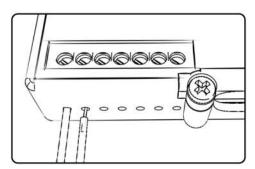

### **ACCESSORY INPUTS**

#### Input 1

The PCV has the ability to hold two different base maps. You can switch on the fly between these two base maps when you connect a switch to input 1. You can use any open/close type switch. The polarity of the wires is not important. When using the Autotune kit, one position will hold a base map and the other position will let you activate the learning mode. When the switch is "closed" Autotune will be activated.

Input 2

The function of the switch input is configurable in the Control Center software. You can use any open/close type switch. The polarity of the wires is not important.

Speed

If your application has a speed sensor, you can tap into the signal side of the sensor and run a wire into this input. This will allow you to display vehicle speed in the Control Center software and on the LCD accessory.

Analog

This input is for a 0-5v signal such as engine temp, boost, etc. Once this input is established you can alter your fuel curve based on this input in the Control Center software.

Crank

Do **NOT** connect anything to this port unless instructed to do so by Dynojet. It is used to transfer crank trigger data from one module to another.

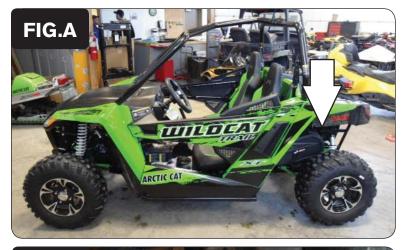

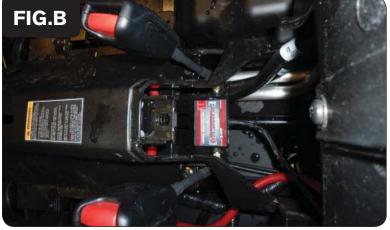

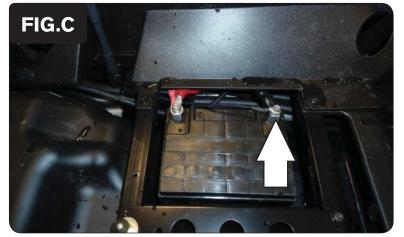

- 1 Remove the seats.
- 2 Remove the small rear side panels as shown in Figure A.
- 3 Remove the cargo box.

- 4 Remove the center cover between the seats.
- Using the supplied velcro, secure the PCV to the flat metal plate as shown in Figure B.
  - Make sure to clean both surfaces with the alcohol swab before attaching.

- 6 Remove the battery cover to expose the battery.
- Route the ground wire from the PCV harness under the plastic covers to the battery.
- Attach the ground wire from the PCV harness to the negative terminal of the battery as shown in Figure C.

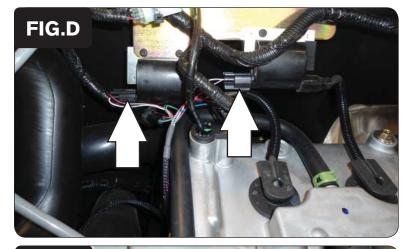

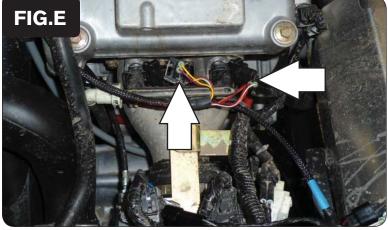

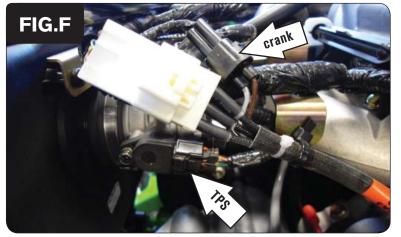

- 9 Route the PCV harness through the firewall and up to the coils behind the seats as shown in Figure D.
- 10 Attach the connectors with the green colored wires from the PCV harness to the stock left coil connector as shown in Figure D.
- 11 Attach the connectors with the blue colored wires from the PCV harness to the stock right coil connector as shown in Figure D.

- 12 Route the PCV harness along the left and behind the cylinder head to the fuel rail.
- Attach the connectors with the orange colored wires from the PCV harness to the left injector and stock harness as shown in Figure E.
- 14 Attach the connectors with the yellow colored wires from the PCV harness to the right injector and stock harness as shown in Figure E.

- Route the PCV harness rearward to the throttle body and stock throttle position sensor (TPS) as shown in Figure F.
- 16 Attach the connectors from the PCV harness to the TPS and stock harness as shown in Figure F.
- 17 Locate the crank sensor as shown in Figure F.
- 18 Attach the connectors from the PCV harness to the crank sensor connectors.

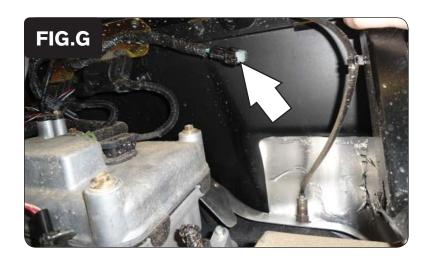

- 19 Unplug the factory O2 sensor connector located on the firewall near the cylinder head.
- Plug the supplied O2 Optimizer into the stock wiring harness connector as shown in Figure G.

The stock O2 sensor will no longer be used. The stock sensor can be removed from the exhaust, if desired, and if you have a way to plug the hole in the exhaust.

- 21 Replace the center cover between the seats.
- 22 Replace the seats, small rear side panels, and the cargo box.

Visit www.powercommander.com to download software tutorials and firmware updates.